This guide aims to help you log into the [Quality Award Portal.](https://ahcancal.smartsimple.com/s_Login.jsp?lang=1&prole=0) If you have any questions, please contact the Quality Award team at [qualityaward@ahca.org.](mailto:qualityaward@ahca.org)

- 1. Navigate to the **[Quality Award Portal](https://ahcancal.smartsimple.com/s_Login.jsp?lang=1&prole=0)** webpage.
- 2. Confirm that you are on the following login page.

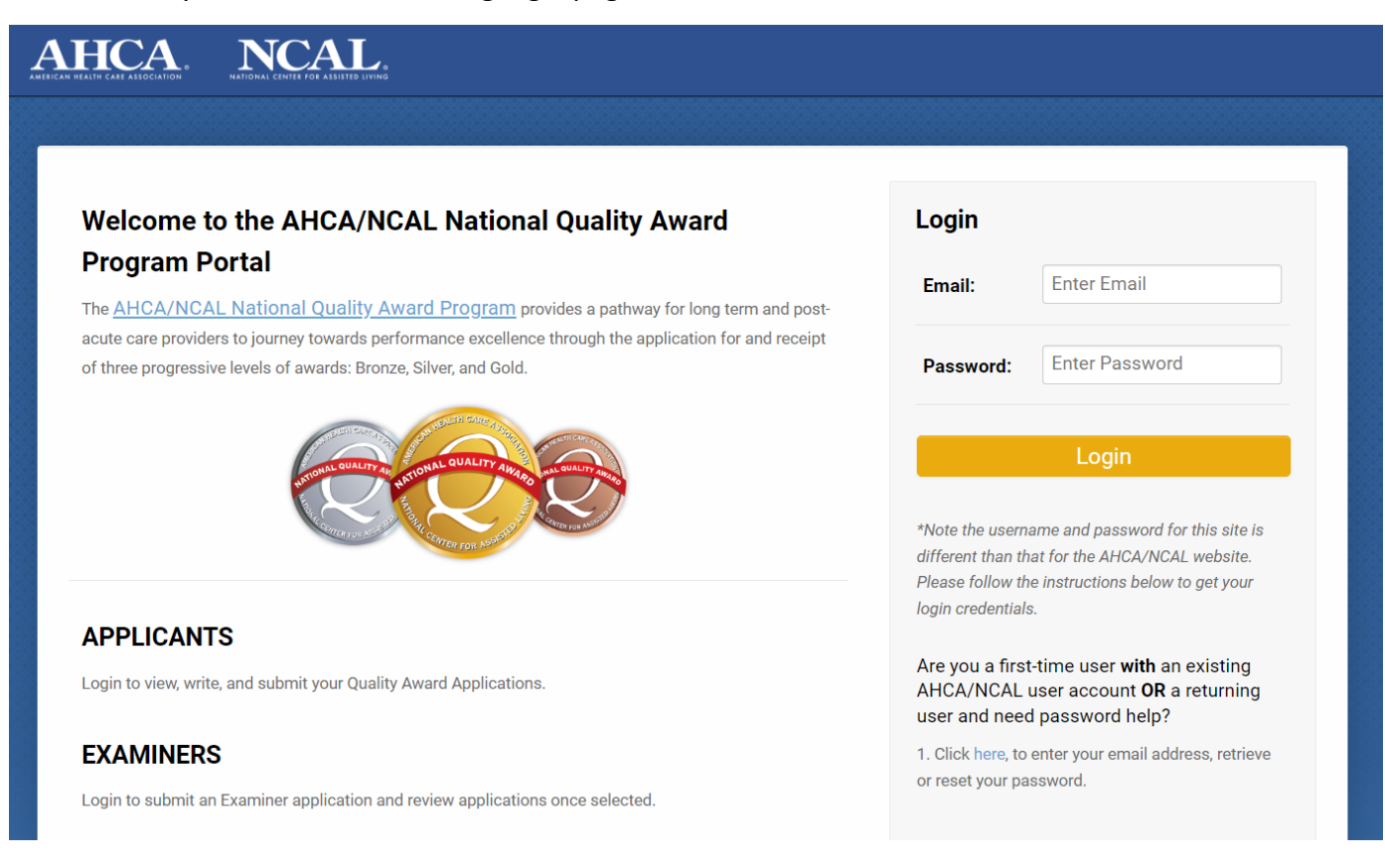

3. If you already have an AHCA/NCAL user account, click on the link shown below to retrieve a password.

## **Welcome to the AHCA/NCAL National Quality Award Program Portal**

 $\mathbf{A}$ L

NO

The AHCA/NCAL National Quality Award Program provides a pathway for long term and po acute care providers to journey towards performance excellence through the application for and rece of three progressive levels of awards: Bronze, Silver, and Gold.

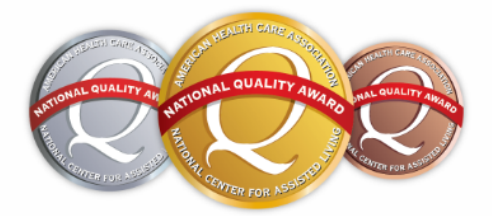

## **APPLICANTS**

**AHCA** 

Login to view, write, and submit your Quality Award Applications.

### **EXAMINERS**

Login to submit an Examiner application and review applications once selected.

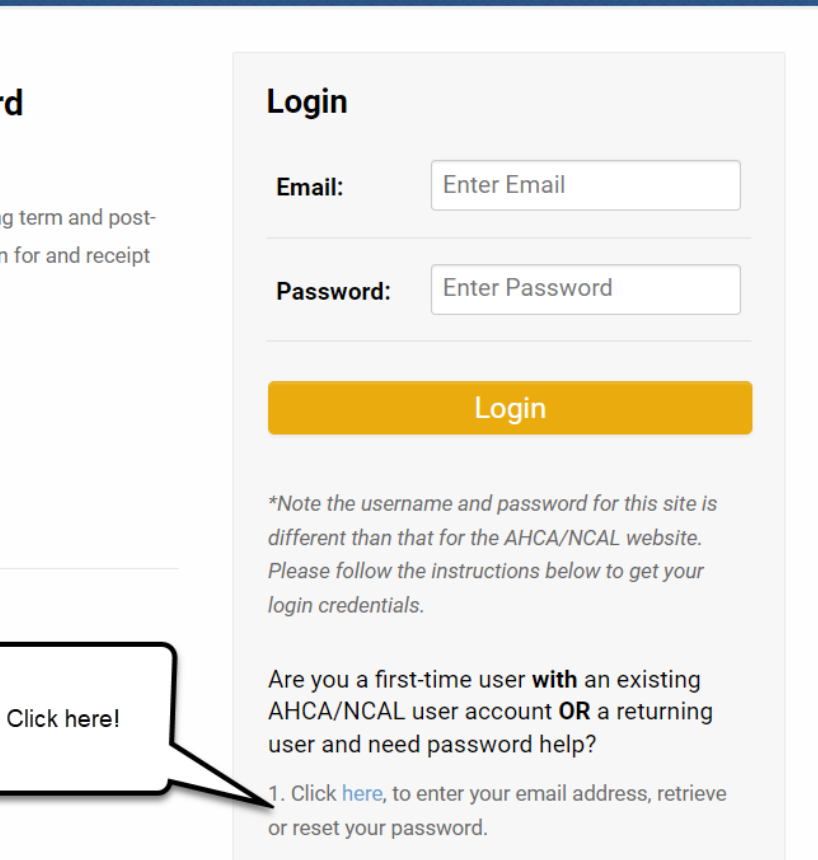

4. Type your email address into the Request Password pop-up.

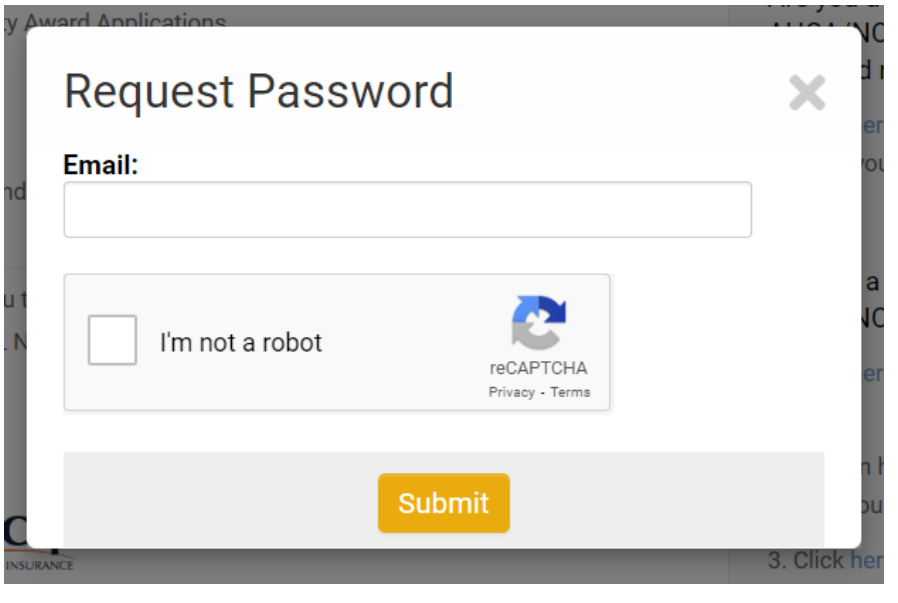

# **Request Password**

If you have an account on this site, you will receive an email with instructions on how to reset your password. If you do not receive an email (and are certain you have an account registered to the email address provided), please check your spam or junk folder for the email. We also recommend that you add qualityaward@ahca.org to your safe sender list.

×

If you have questions please email the Quality Award team at qualityaward@ahca.org

5. You will receive an email titled *AHCA/NCAL National Quality Award Portal Password*; follow the instructions in the email.AHCA/NCAL National Quality Award Portal Password > Inbox x

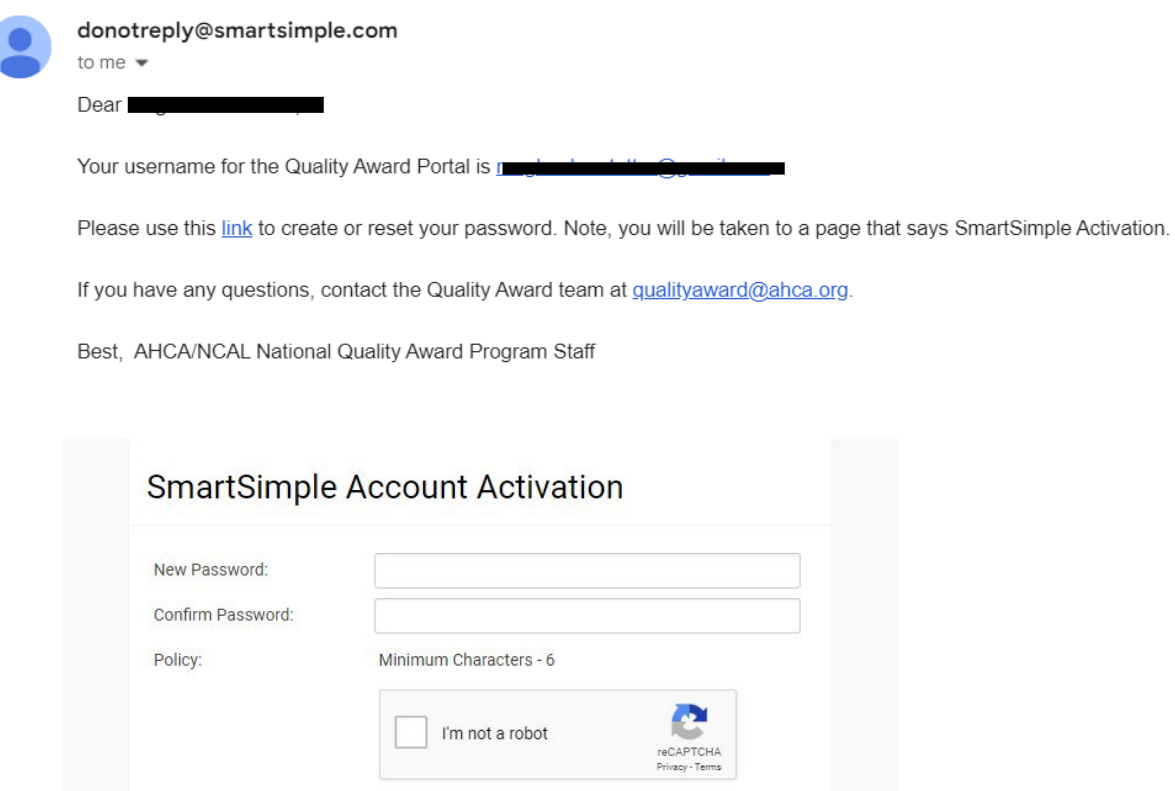

If you don't already have an existing AHCA/NCAL user account, you will need to first create one by going here. Once you create your AHCA/NCAL user account, you will need to wait an hour and then complete steps 3-5 above.

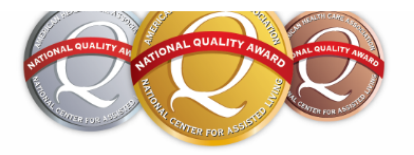

### **APPLICANTS**

Login to view, write, and submit your Quality Award Applications.

### **EXAMINERS**

Login to submit an Examiner application and review applications once selected.

We would like to extend a special thank you to our sponsors, NRC Health, HealthCap, and First Quality for their continued support of AHCA/NCAL National Quality Award program and for placing value in the importance of quality care.

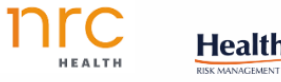

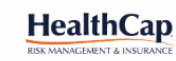

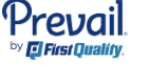

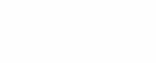

**MatrixCare** 

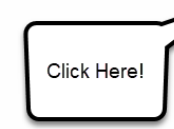

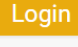

\*Note the username and password for this site is different than that for the AHCA/NCAL website. Please follow the instructions below to get your login credentials.

Are you a first-time user with an existing AHCA/NCAL user account OR a returning user and need password help?

1. Click here, to enter your email address, retrieve or reset your password.

#### Are you a first-time user without an existing AHCA/NCAL user account?

1. Click here, to create an AHCA/NCAL user account.

2. Wait an hour after your create your AHCA/NCAL user account.

3. Click here, to enter your email address, retrieve your password.

Questions? Email qualityaward@ahca.org.